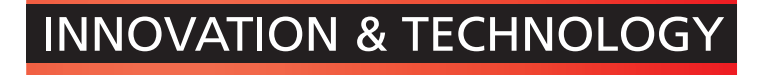

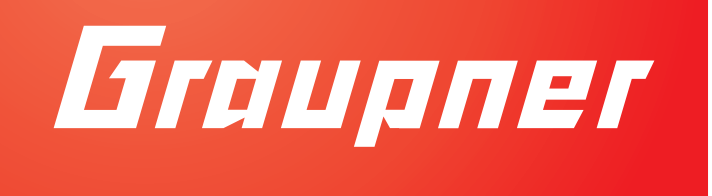

# Anleitung

### HoTT Empfänger GR-18 mit Firmware für Racecopter, Copter ohne GPS unterstützten Flugmodus, 3D Copter

No. 33579 - GR-18 + 3G + 3A Vario No. S1019 - GR-18 + 3G + 3A (ohne Vario)

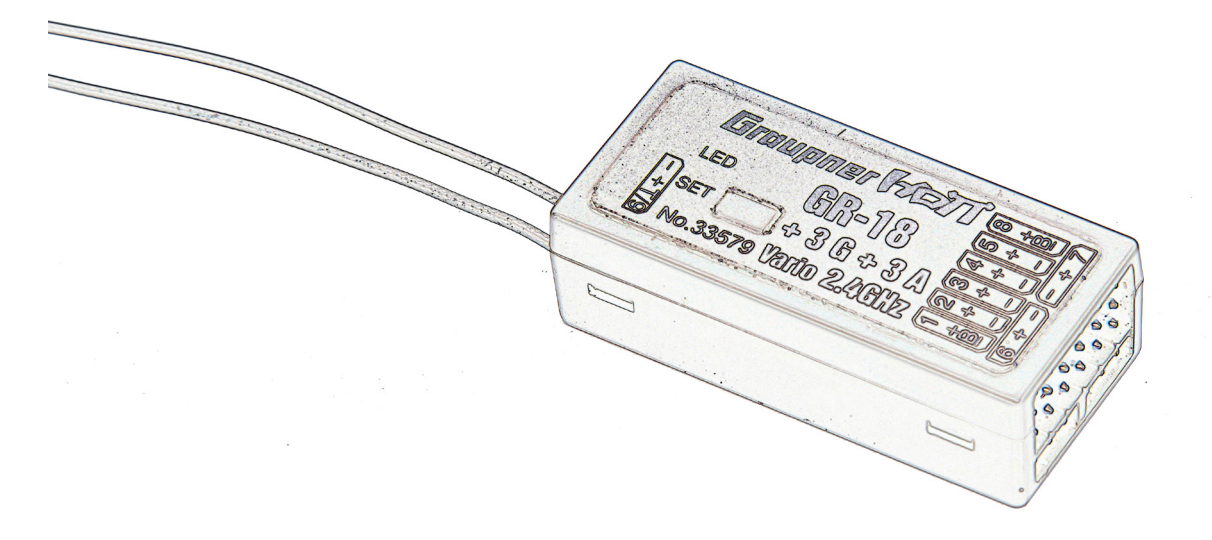

## **DE**

 $\epsilon$ 

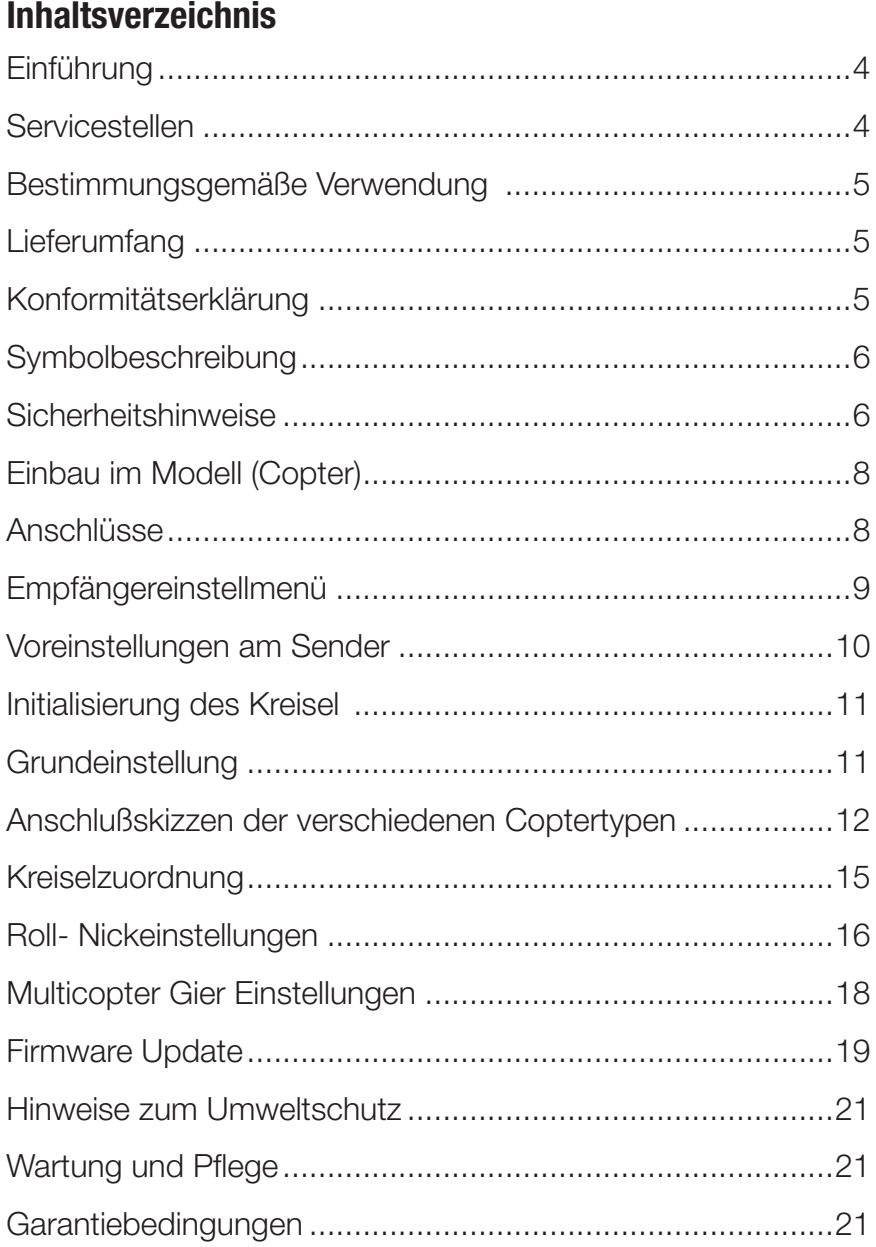

### Einführung

Vielen Dank, dass Sie sich für einen *Graupner GR -18 Empfänger*  entschieden haben. Dieser Empfänger ist extrem vielseitig.

Die Anleitung ist für alle auf dem Deckblatt aufgeführten Empfänger gültig.

Lesen Sie diese Anleitung sorgfältig durch, um die besten Resultate mit Ihrem *Graupner GR-18 EMPFÄNGER* zu erzielen und vor allem um Ihre Modelle sicher zu steuern. Sollten beim Betrieb irgendwelche Schwierigkeiten auftauchen, nehmen Sie die Anleitung zu Hilfe oder fragen Sie Ihren Händler oder das *Graupner* Service Center.

Aufgrund technischer Änderungen können die Informationen in dieser Anleitung ohne vorherige Ankündigung geändert werden. Informieren Sie sich in regelmäßigen Abständen im Internet unter *www.graupner.de* um auf dem neuesten Stand des Produktes und der Firmware zu bleiben.

Dieses Produkt entspricht den gesetzlichen nationalen und europäischen Anforderungen.

Um diesen Zustand zu erhalten und einen gefahrlosen Betrieb sicherzustellen, müssen Sie als Anwender vor der Inbetriebnahme des Produktes diese Anleitung und die Sicherheitshinweise lesen und beachten!

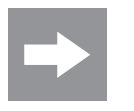

#### HINWEIS

Diese Anleitung ist Bestandteil des Produkts. Sie enthält wichtige Hinweise zur Inbetriebnahme und Handhabung. Heben Sie deshalb die Anleitung zum Nachlesen auf und geben sie bei Weitergabe des Produkts an Dritte mit.

### Servicestellen

### Graupner/SJ-Zentralservice

Graupner/SJ GmbH Henriettenstrasse 96 D-73230 Kirchheim / Teck

#### **Servicehotline**

 $\circledR$  (+49) (0)7021/722-130 Montag - Donnerstag 9:15 -17:00 Uhr Freitag 9:15 - 13:00 Uhr

Graupner im Internet Die Adressen der Servicestellen außerhalb Deutschlands entnehmen Sie bitte unserer Webseite *www.graupner.de*

### Bestimmungsgemäße Verwendung

Der Empfänger ist nur für den Einsatz in Multi Copter Modellen geeignet. Genaue technische Information zu Ihrem Empfänger finden Sie in dem Kapitel Technische Daten.

Der Empfänger ist ausschließlich für den Einsatz in akkubetriebenen, funkferngesteuerten Modellen vorgesehen, ein anderweitiger Betrieb ist nicht zulässig. Für jegliche nicht bestimmungsgemäße Verwendung wird keine Garantie oder Haftung übernommen.

Lesen Sie vorab die gesamte Anleitung bevor Sie versuchen, den Empfänger zu installieren bzw. einzusetzen.

*Graupner/SJ* arbeitet ständig an der Weiterentwicklung sämtlicher Produkte; Änderungen des Lieferumfangs in Form, Technik und Ausstattung müssen wir uns deshalb vorbehalten.

#### **Zielgruppe**

Das Produkt ist kein Spielzeug. Es ist nicht für Kinder unter 14 Jahren geeignet. Der Einbau und Betrieb des Empfängers darf nur durch erfahrene Modellbauer erfolgen. Sollten Sie nicht über ausreichende Kenntnisse über den Umgang mit ferngesteuerten Modellen verfügen, so wenden Sie sich an einen erfahrenen Modellbauer oder an einen Modellbau-Club.

### Lieferumfang

- 33579 Empfänger GR-18 oder S1019 Empfänger GR-18
- Anleitung

### Konformitätserklärung

#### 33579 Empfänger GR-18 S1019 Empfänger GR-18

Graupner/SJ erklärt, dass das Produkt den CE Bestimmungen entspricht.

EN 301 489-1 V1.9.2 EN 301 489-17 V2.2.1

EN 300 328 V1.8.1

EN 60950-1+A11+A1+A12+A2:2013

EN 62311:2008

 $\epsilon$ 

### Symbolbeschreibung

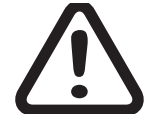

Beachten Sie immer die Informationen, die durch VORSICHT oder WARNUNG mit Warnpiktogrammen gekennzeichnet sind. Das Signalwort WARNUNG weist Sie auf mögliche, schwere Verletzungen hin, das Signalwort **VORSICHT** auf mögliche, leichte Verletzungen.

Hinweis, Achtung warnt Sie vor möglichen Sachschäden.

### Sicherheitshinweise

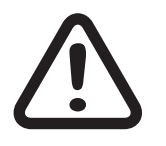

### Allgemeines

Diese Sicherheitshinweise dienen nicht nur zum Schutz des Produkts, sondern auch zu Ihrer eigenen Sicherheit und der anderer Personen. Lesen Sie sich deshalb dieses Kapitel sehr aufmerksam durch, bevor Sie das Produkt in Betrieb nehmen!

Lassen Sie das Verpackungsmaterial nicht achtlos liegen, dieses könnte für Kinder zu einem gefährlichen Spielzeug werden.

- Personen, einschließlich Kinder, die aufgrund ihrer physischen, sensorischen oder geistigen Fähigkeiten oder Unerfahrenheit oder Unkenntnis nicht in der Lage sind, den Empfänger sicher zu bedienen, dürfen den Empfänger nicht ohne Aufsicht oder Anweisung durch eine verantwortliche Person nutzen.
- Die Bedienung und der Betrieb von ferngesteuerten Modellen muss erlernt werden! Wenn Sie noch nie ein solches Modell gesteuert haben, beginnen Sie besonders vorsichtig und machen Sie sich erst mit den Reaktionen des Modells auf die Fernsteuerbefehle vertraut. Gehen Sie dabei verantwortungsvoll vor.
- Führen Sie immer zuerst einen Reichweitetest und Funktionstest am Boden durch bevor Ihr Modell zum Einsatz kommt. Wiederholen Sie den Test bei laufendem Motor und mit kurzen Gasstößen.
- Bevor Sie den Fernsteuerbetrieb aufnehmen, müssen Sie sich über die hierfür geltenden Gesetzen und gesetzlichen Bestimmungen informieren. Diesen Gesetzen müssen Sie in jedem Falle Folge leisten. Achten Sie hierbei auf die eventuell unterschiedlichen Gesetze der Länder.
- Der Abschluss einer Haftpflicht-Versicherung ist für alle Arten von Modellbetrieb zwingend vorgeschrieben. Falls Sie eine solche bereits besitzen, so informieren Sie sich, ob der Betrieb des jeweiligen Modells unter den Versicherungsschutz fällt. Schließen Sie gegebenenfalls eine spezielle Modell-Haftpflichtversicherung ab. Wir empfehlen den Copter mit einem Aufkleber zu versehen, auf dem Name, Adresse, Tel. Nr., E-mail und Vers. Nr. angegeben sind. So kann im

Falle eines Absturzes der Copters eindeutig zugeordnet werden.

- Aus Sicherheits- und Zulassungsgründen (CE) ist das eigenmächtige Umbauen und/oder Verändern des Produkts nicht gestattet.
- Es dürfen nur die von uns empfohlenen Komponenten und Zubehörteile verwendet werden. Verwenden Sie immer nur zueinander passende, original Graupner-Steckverbindungen gleicher Konstruktion und gleichen Materials.
- Achten Sie darauf, dass alle Steckverbindungen fest sitzen. Beim Lösen der Steckverbindung nicht an den Kabeln ziehen.
- Schützen Sie den Empfänger vor Staub, Schmutz, Feuchtigkeit und anderen Fremdteilen. Setzen Sie ihn niemals Vibrationen sowie übermäßiger Hitze oder Kälte aus. Der Fernsteuerbetrieb darfnur bei "normalen" Außentemperaturen durchgeführt werden, d.h. in einem Bereich von -10°C bis  $+55^{\circ}$ C.
- Nutzen Sie alle Ihre Hott Komponenten immer nur mit der jeweils aktuellen Softwareversion.
- Sollten sich Fragen ergeben, die nicht mit Hilfe der Bedienungsanleitung abgeklärt werden können, so setzen Sie sich bitte mit uns (Kontaktinformationen siehe Seite 3) oder einem anderen Fachmann in Verbindung.
- Achten Sie auch während der Programmierung unbedingt darauf, dass ein angeschlossener Elektromotor nicht unbeabsichtigt anläuft. Gefahr von Verletzungen durch rotierenden Propeller!
- Vermeiden Sie Stoß- und Druckbelastung. Überprüfen Sie den Empfänger stets auf Beschädigungen an Gehäusen und Kabeln, besonders nach Abstürzen des Modells. Beschädigte oder nass gewordene Empfänger, selbst wenn sie wieder trocken sind, dürfen nicht mehr verwendet werden.

Verletzungsgefahr! Aus Sicherheitsgründen starten die Motoren erst wenn im Lagemodus der Gasknüppel sich im unteren Viertel befindet. Danach können Sie die Drehzahl wieder normal regeln. Im Drehratenmodus starten die Motoren nach dem Einschalten über den Motorstoppschalter nur im Mindestgas. Erst wenn Sie einmal die Mittelstellung des Gasknüppel überschreiten können Sie die Drehzahl der Motoren wieder regeln. Bewegen Sie den Gasknüppel langsam über die Mitte damit die Motoren nicht unkontrolliert schnell hochlaufen und der Copter nicht unkontrolliert weg fliegt. Montieren Sie die Luftschrauben erst unmittelbar vor dem Flugbetrieb. Machen Sie sich mit dieser Funktion zuerst mit nicht montierten Luftschrauben vertraut.

### WARNUNG

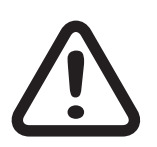

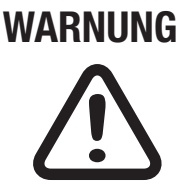

### Einbau im Modell (Copter)

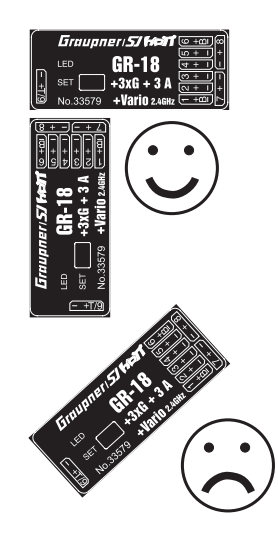

Der Empfänger muss rechtwinklig zu einer Achse des Copters auf der Empfängerplattform ausgerichtet werden. Es muss immer die untere Fläche des Empfängers parallel zu einer Copterachse liegen. Entfernen Sie vor der Montage den Aufkleber auf der Empfängerrückseite und verwenden Sie optional die Doppelklebepads S8376 für Gr-18.

### **Binding**

Das Binden ist nur möglich, wenn der Empfänger seit dem Einschalten noch keine Verbindung mit einem gebundenen Sender hatte (rote LED leuchtet). Durch Drücken der SET-Taster wird der Empfänger in den BIND-Modus gebracht.

Wollen Sie einen Empfänger auf einen neuen Modellspeicher binden, gehen Sie wie folgt vor:

- ◆ HF-Teil des Senders im Menü "Grundeinstellungen Modell" ausschalten (siehe Anleitung des Senders)
- Empfänger einschalten und durch Drücken und Halten der SET-Taste in den Bindingmodus bringen
- **+** Binding im Sendermenü "Grundeinstellungen Modell" starten
- Wenn die rote LED des Empfängers innerhalb von etwa 10 Sekunden erlischt und die grüne LED leuchtet, wurde der Binding-Vorgang erfolgreich abgeschlossen.
- Ihre Sender-/Empfängerkombination ist nun betriebsbereit.
- Leuchtet die rote LED jedoch weiter, so ist das "Binding" fehlgeschlagen. Wiederholen Sie in diesem Fall die gesamte Prozedur.

### Anschlüsse

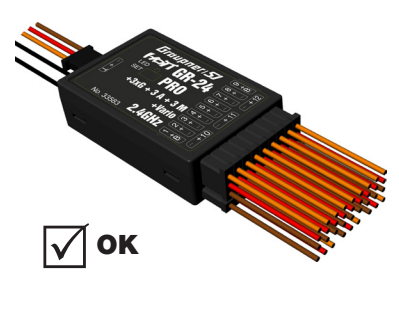

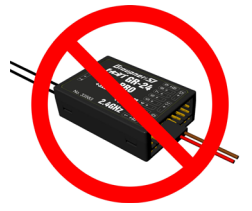

Stecken Sie die Fahrtregler oder Servos in die Steckerleiste des Empfängers. Das Stecksystem ist verpolungssicher, achten Sie auf die kleinen seitlichen Fasen. Wenden Sie auf keinen Fall Gewalt an, der Stecker sollte leicht einrasten. Die Buchsen sind entsprechend beschriftet, die braune Litze (-), rot (+) und orange (Signal). Die Servoanschlüsse der *Graupner HoTT* 2.4-Empfänger sind nummeriert. Der Anschluss Kanal 6 kann auch für das (digitale) Summensignal programmiert werden (siehe folgendes Kapitel).

### **Stromversorgung**

Für den Akkuanschluss sind keine bestimmten Buchsen vorgesehen. Verbinden Sie die Stromversorgung bevorzugt mit der/ den senkrechten Buchse(n), die nahe an den angeschlossenen Servos liegen. Falls Sie mehrere getrennte Akkus anschließen wollen, achten Sie unbedingt darauf, dass die Akkus die gleiche Nennspannung und Nennkapazität besitzen. Schließen Sie keinesfalls unterschiedliche Akkutypen oder Akkus mit zu stark voneinander abweichenden Ladezuständen an, da es dabei zu kurzschlussähnlichen Effekten kommen kann. Schalten Sie in solchen Fällen aus Sicherheitsgründen Spannungsstabilisierungen wie z.B. PRX-5A-Empfängerstromversorgungen (Best.-Nr. 4136) zwischen Akkus und Empfänger.

#### Telemetrie oder Kanal (T/9) Buchse

An die Buchse mit der Bezeichnung "T" (T/9)- Telemetrie werden die optionalen Telemetriesensoren oder Module angeschlossen. Außerdem wird über diese Buchse das Update durchgeführt. Die Buchse kann auch optional für Kanal 9 genutzt werden. (siehe folgendes Kapitel)

### Empfängereinstellmenü

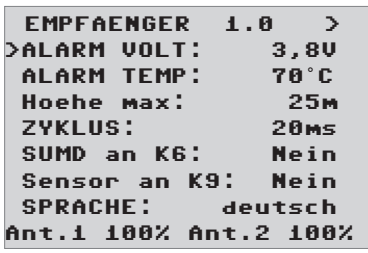

Das Einstellmenü des Empfängers erscheint im Menü "Telemetrie" unter EINSTELLEN / ANZEIGEN oder im Falle der SMART-BOX unter SETTING & DATAVIEW. Wie Sie in dieses Menü gelangen, lesen Sie bitte in der Bedienungsanleitung Ihres Senders bzw. der Smart-Box.

### (ALARM VOLT): Unterspannungswarnung

Sinkt die Empfängerspannung unter den eingestellten Wert, erfolgt eine Unterspannungswarnung durch das HF-Modul des Senders in Form des "allgemeinen Alarmtons", eines gleichmäßigen Piepsen im Rhythmus von ca. einer Sekunde oder der Sprachausgabe "Empfängerspannung".

### (ALARM TEMP): Temperaturwarnung

Übersteigt die Empfängertemperatur die eingestellte Temperatur, erfolgt eine Warnung durch das HF-Modul des Senders in Form des "allgemeinen Alarmtons", eines gleichmäßigen Piepsen im Rhythmus von ca. einer Sekunde oder der Sprachausgabe "Empfängertemperatur".

(Hoehe max): Maximalhöhe (nicht bei S1019 GR-18)

Hier kann eine Maximalhöhe vorgegeben werden, bei deren Erreichen ein Alarm ausgelöst wird, entweder durch das HF-Modul des Senders in Form des "allgemeinen Alarmtons", eines gleichmäßigen Piepsen im Rhythmus von ca. einer Sekunde oder der Sprachausgabe "Höhe". Beachte: beim Einschalten des Empfängers wird die aktuelle Höhe als 0 gesetzt, die angezeigte Höhe ist also die relative Höhe ausgehend vom Startpunkt. Unter 30 Meter Höhe fliegen sind Sie nicht im Regulierungsbereich des LuftVG. Für Racecopter empfehlen wir deshalb die Warnung auf 25 Meter einzustellen, sonst sollten maximal 100 Meter eingestellt sein.

Flugmodelle gehören zu den Luftfahrzeugen (§ 1 Abs. 2 Nr. 9 LuftVG). Sie unterliegen daher den bindenden Regelungen des Luftverkehrsgesetzes (LuftVG) und der Luftverkehrsordnung (LuftVO). Informieren Sie sich vor dem Start Ihres Modells, welche maximale Höhe der unkontrollierte Luftraum an Ihrem Startplatz hat und überschreiten Sie diese nicht.

Einstellung nur notwendig wenn Servos für Zusatzfunktionen eingebaut sind

### (ZYKLUS): Zykluszeit

Bei ausschließlicher Verwendung von Digitalservos kann eine Zykluszeit von 10 ms eingestellt werden. Im Mischbetrieb oder ausschließlicher Verwendung von Analogservos sollte 20 ms gewählt werden, da Analogservos überfordert sein können und mit "Zittern" oder "Knurren" reagieren. Nicht relevant für die angeschlossenen Fahrtregler.

### (SUMD): HoTT Summensignal

Wird das digitale Summensignal an Kanal 6 aktiviert, wird (anstatt eines Servos) das Summensignal mit 8 Kanälen über diese Buchse ausgegeben. Der als SUMD konfigurierte HoTT Empfänger generiert permanent aus 8 Steuersignalen vom Sender ein digitales Summensignal und stellt dieses am empfängerspezifisch festgelegten Servoanschluss bereit. Ein solches Signal wird zum Zeitpunkt der Überarbeitung dieser Anleitung von einigen der neuesten elektronischen Entwicklungen im Bereich von Power-Stromversorgungen usw. genutzt.

### (Sensor an K9): Telemetrie Sensor

Diese Buchse können Sie entweder für die Telemetrie oder für einen zusätzlichen Kanal (9) verwenden. (Achtung! Beides zusammen ist nicht möglich!) Die Umschaltung erfolgt in diesem Menüpunkt. Wenn Sie "Ja" wählen ist die Buchse für den Anschluss eines Sensors geschaltet. Wenn Sie "Nein" wählen ist die Buchse mit dem Steuerkanal 9 belegt.

### Ant.1 - Ant.2

Diese Anzeige gibt an, wie stark die Empfangsleistung (in Prozent) der beiden Antennen am Empfängers ist. Die Anzeige dient dazu, die richtige Lage der Antennen beim Einbau zu finden.

### Voreinstellungen am Sender

Schritt 1: Einstellung des Flugmodus - Lage- oder Drehratenmodus

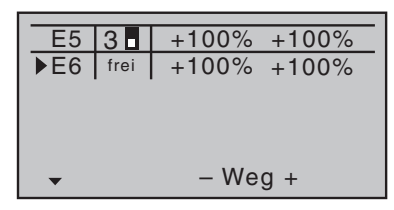

Am Sender muss der Modelltyp 'Flächenmodell' gewählt werden und die Kanal 1 Richtung muss so eingestellt werden, dass Kanal 1 in "Motor aus" Position in der Servoanzeige -100% zeigt.

Der Flugmodus muss über den Kanal 5 festgelegt werden. Dazu programmieren Sie einen 2-Wege Schalter (z.B. Schalter 3) im Gebermenü auf Kanal 5 mit folgender Wirkung:

**Lagemode:** Kanal  $5 = -100\%$  bis  $+50\%$ . Der Knüppelausschlag bestimmt die Neigung des Copters für Roll und Nick. Es ergibt sich daraus ein maximaler Neigungswinkel von ca. 50° bei 100% Knüppelweg. Für Anfänger empfohlener Modus. Der Knüppelweg wirkt direkt proportional auf den Neigungswinkel von Roll und Nick.

**Drehratenmode:** Kanal 5 = größer +50%. Der Knüppelausschlag bestimmt die Drehrate ohne Neigungswinkelbegrenzung. Kunstflugmodus, ermöglicht Rollen und Loopings.

Failsafe Einstellung nicht vergessen!

Motorstopschalter programmieren!

Mischer Motorstop mit Kanal 5

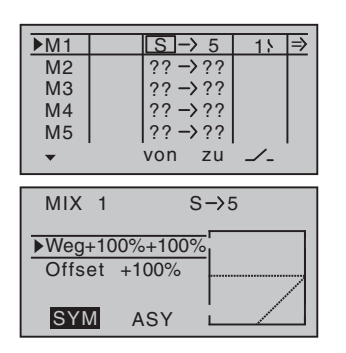

Im Akro 3D Modus: Zusätzlich zu dem Motorstoppschalter müssen Sie einen Mischer programmieren um die Motoren auch im Akro 3D Modus abschalten zu können. Ist der Akro 3D Modus aktiviert und man steuert über den Drehratenmodus, dann würde die Motorstoppfunktion die Motoren voll rückwärts steuern. Um das zu verhindern schaltet der Mischer in den Lagemodus, hier ist dann der Stopp aller Motoren über den Schalter gewährleistet. Freien Mischer von S1 auf K5 setzen. (siehe Displaybilder links)

Wir empfehlen Kanal 5 und Kanal 1 bei den Failsafe Einstellungen auf -100% einzustellen, damit in der Failsafe Situation der

Programmieren Sie immer den Motorstoppschalter am Sender. (Siehe Anleitung des Senders) Dieser verhindert ein versehentliches Anlaufen der Motoren und verringert somit die Verletzungs-

Lagemodus aktiv ist und die Motoren stoppen.

Initialisierung des Kreisel Nach dem Einschalten des Copters ist der Kreisel sofort aktiv aber noch nicht initialisiert. Um ihn zu initialisieren, halten Sie Ihren Copter beim Einschalten ruhig. Die Kalibrierung wird nur durchgeführt wenn der Empfänger absolut ruhig liegt. Nach ca. 3 Sekunden in Ruheposition hören Sie mehrere Signaltöne von allen Motoren. Die Anzahl der Signaltöne variiert je nach verwendetem Fahrtregler. Diese Signaltöne quittieren die erfolgreiche Initialisierung und das Ende der Kalibrierung. Warten Sie nach jedem Einschalten diese Kalibrierung ab bevor Sie das Modell starten! Die Motoren starten nicht, solange die Kalibrierung nicht erfolgt ist. Initialisierung beim Einschalten

### Grundeinstellung

Schritt 2: Grundeinstellungen

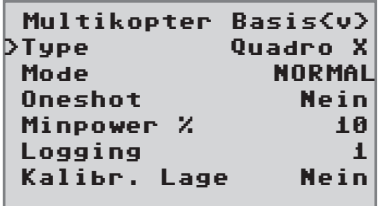

#### Type

gefahr.

Quadro x, Quadro +, Hexa I, Hexa V, Tri L, Tri R, Hexa-rotor Y, Hexa-rotor IY, Octo-rotor I, Octo-rotor V, Octo-rotor X

Kanalbelegung am Empfänger (Motornummern) für die verschiedenen Coptertypen.

Schließen Sie die Regler der Motoren nach dem jeweiligen Schema (siehe nächste Seite) an Ihren Empfänger an.

Bei Tricoptern nur Digitalservos für Servo 4 verwenden!

Die Motordrehrichtungen sind von oben auf den Copter gesehen.

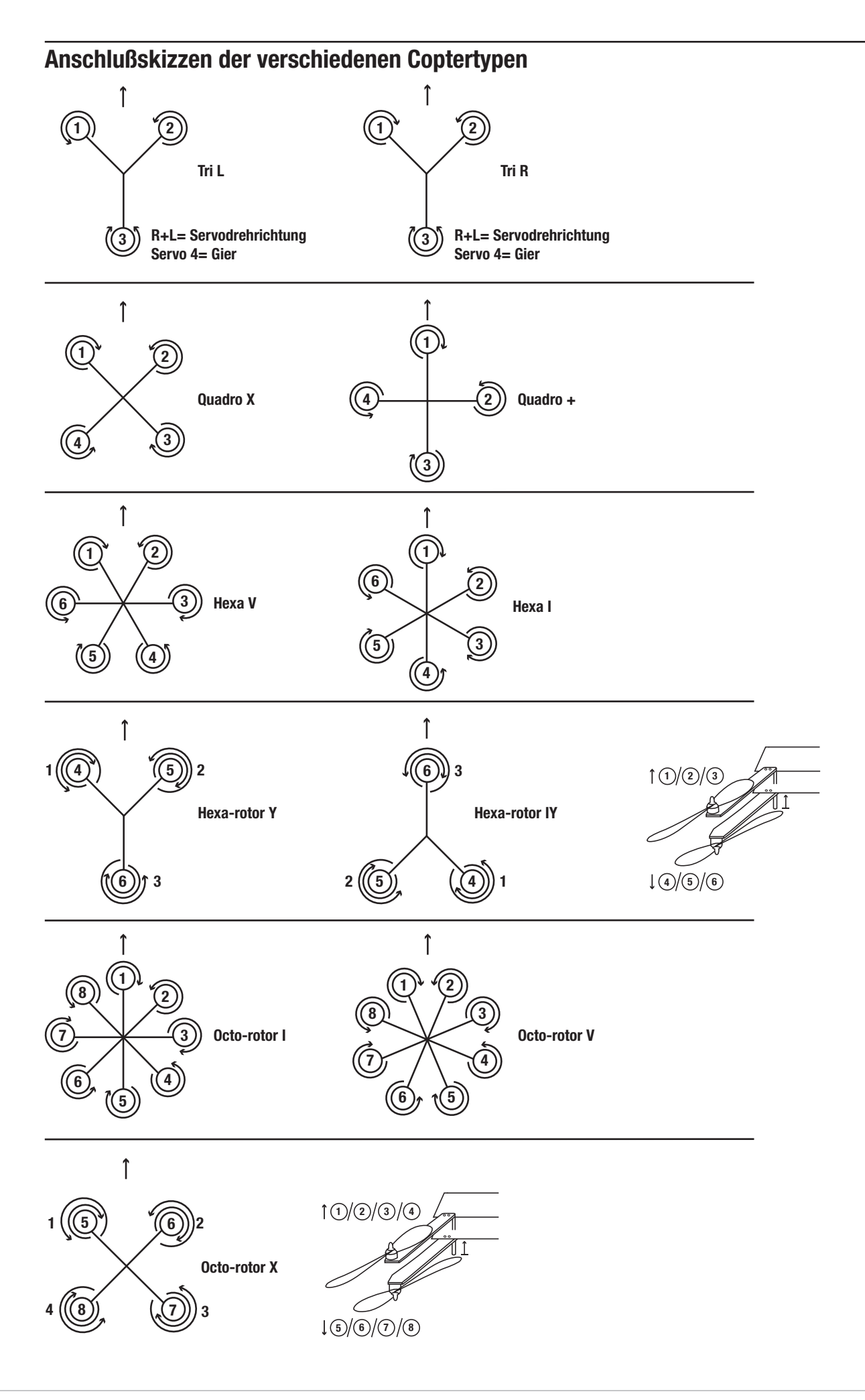

### Mode

Regler einst. für das Einlernen der Regler wird das K1-Signal des Senders direkt an die Fahrtregler weitergegeben.

Normal wird für ,normale' Multicopter (ohne Drehrichtungsumkehr) verwendet.

Acro 3D wird für Multicopter, deren Fahrtreglern mit Drehrichtungsumkehr ausgestattet sind, eingestellt. (Kunstflugmodus)

### Hinweis:

Aus Sicherheitsgründen werden Änderungen bei Type und bei Mode erst nach Aus- und Einschalten wirksam (nur bei diesen Parametern).

Verletzungsgefahr durch drehende Luftschrauben. Die Motoren<br>können beim Umschalten vom Lagemodus in den Drehratenmodus hochlaufen. Halten Sie beim Umschalten den Gasknüp-<br>pel über Mittelstellung. Montieren Sie die Luftschrauben erst unmittelbar vor dem Flugbetrieb.

Starten und landen Sie immer mit dem Flugmodus "Lagemodus". Beachten Sie, dass der Gasweg im Drehratenmodus anders verläuft. (siehe Skizze unten)

Beispiel: Ist der Gasknüppel unten wenn Sie in den Drehratenmodus schalten, laufen die Motoren sofort voll rückwärts.

### Gaswege im Akro 3D Modus

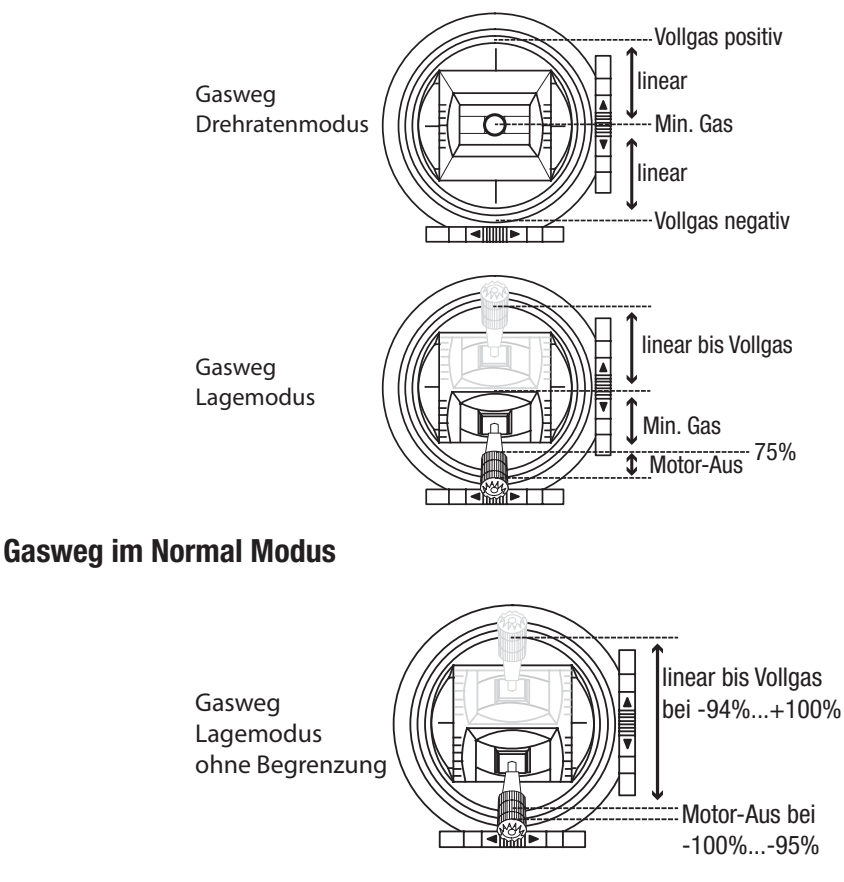

Vorsicht

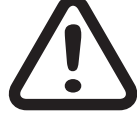

Die Motoren armen bei -95%, deshalb begrenzt man bei den Servoeinstellungen den Servoweg auf -94...100%, damit die Motoren im Flug nicht ausgehen können.

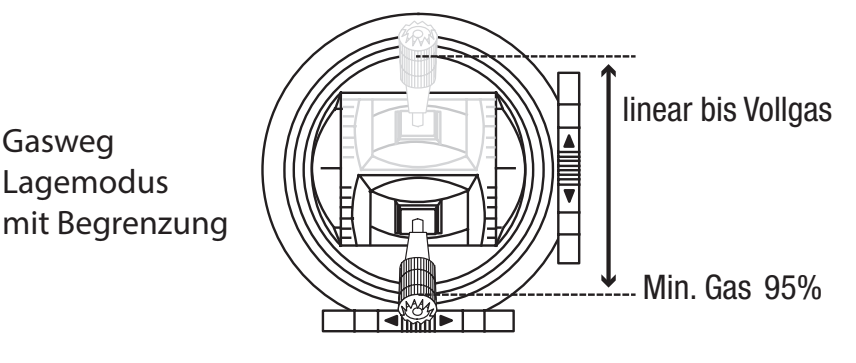

## WARNUNG

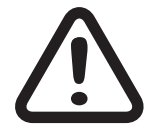

### Schutzfunktion gegen versehentliches hochlaufen der Motoren. Verletzungsgefahr durch Luftschrauben!

### Normal Modus:

Aus Sicherheitsgründen starten die Motoren nach dem Einschalten über den Motorstoppschalter erst, wenn sich im Lage- und Drehratenmodus der Gasknüppel im unteren Bereich befindet. Bewegen Sie den Gasknüppel langsam in den unteren Bereich, danach können Sie die Drehzahl wieder normal regeln.

### Nur im Acro 3D Modus:

Im Drehratenmodus starten die Motoren nach dem Einschalten über den Motorstoppschalter nur mit geringer Drehzahl. Erst wenn Sie einmal die Mittelstellung des Gasknüppel überschreiten, können Sie die Drehzahl der Motoren wieder regeln. Bewegen Sie den Gasknüppel langsam über die Mitte damit die Motoren nicht unkontrolliert schnell hochlaufen und der Copter nicht unkontrolliert weg fliegt.

Montieren Sie die Luftschrauben erst unmittelbar vor dem Flugbetrieb.

Machen Sie sich mit dieser Funktion zuerst mit nicht montierten Luftschrauben vertraut.

Diese Sicherheitsfunktion wird außer Kraft gesetzt, wenn Sie im Sender eine Zeitverzögerung für den Gaskanal programmieren. Stellen Sie sicher dass, z.B. in der Flugphasenumschaltung oder im Gasknüppelmenü keine Verzögerung eingestellt ist.

Optionaler Mischer zur Reduzierung des Gasweg im Lagemodus

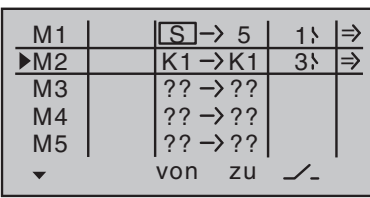

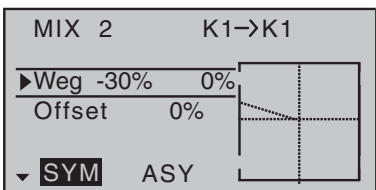

**Optional:** Ist der Motor-Aus Bereich im Lagemodus nicht gewünscht, dann reduziert man den unteren Servoweg auf -70%. Damit die Reduzierung keine Auswirkung auf den Drehratenmodus hat, programmiert man die Reduzierung über einen schaltbaren freien Mischer. In diesem Mischer ist dann die Reduzierung nur im Lagemodus aktiv.(siehe Displaybilder links)

#### Oneshot

Oneshot ist eine schnelleres Kommunikationsprotokoll zwischen Empfänger und Regler und darf nur aktiviert werden, wenn die Regler diese Funktion unterstützen. Es erlaubt die Befehle deutlich schneller an den Regler weiterzugeben. Somit reagieren die Motoren schneller auf die Befehle des Empfänger. Das Motor Output Signal ist nun kürzer, nämlich 125µs-250µs, anstatt vormals PWM (1000µs – 2000µs).

#### Minpower%

Die Einstellung dient grundsätzlich dazu, zu verhindern, dass die Motoren im Flug abgestellt werden. Die Einstellung so wählen, dass die Motoren gerade laufen. Keinesfalls unnötig hoch einstellen, das nimmt der Regelung möglichen Spielraum.

#### **Logging**

Wert 1 ist die allgemeine Lagesteuerung, Rest bei Bedarf

loggt die entsprechende Servofunktion auf SD-Karte für spätere Auswertung und Fehleranalyse.

Einstellbare Werte:

0 = kein logging, Telemetrienzeige von Euler- und Gierwinkel

 $1 =$  Roll und Nick logging

Wir empfehlen immer mindestens eine Funktion zu loggen.

### Kalibrierung Lage

Mit Kalibr. Lage können die Beschleunigungssensoren so kalibriert werden, dass im Lagemodus bei Knüppel und Trimmung neutral, der Multicopter präzise waagerecht ausgerichtet ist. Dazu wird er einfach auf absolut waagerechten Untergrund gestellt und der Wert auf Ja gestellt. Nach einem kurzen Augenblick springt er wieder auf Nein und die Kalibrierung ist erfolgt. Das Feld deaktivieren zum Speichern nicht vergessen!

### Kreiselzuordnung

Schritt 3

Zuordnung der Achsen zu den Kreiseln

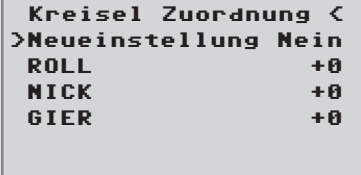

Neueinstellung: Neueinstellung: Ja/Nein

Zuweisung der Kreisel und Kreiselwirkrichtung.

Gehen Sie im Empfängermenü "Kreisel Zuordnung" auf Neueinstellung und stellen hier auf 'Neueinstellung: "Ja" Weisen Sie nun die Achsen wie folgt zu:

Am Sender Roll voll rechts kurz einsteuern, die Rollachse wird invers dargestellt. Copter um mehr als 45 Grad nach rechts kippen - die erkannte Achse mit dem benötigten Vorzeichen wird angezeigt, das Feld ist nicht mehr invers, diese Achsenerkennung ist abgeschlossen.

Nun das gleiche für Nick: Am Sender voll Nick vorn kurz einsteuern. Copter um mehr als 45 Grad nach vorn kippen, die Achse wird angezeigt, das Feld ist nicht mehr invers, diese Achsenerkennung ist abgeschlossen.

Als letztes für Gier: Am Sender voll Gier rechts kurz einsteuern. Copter im Uhrzeigersinn drehen, dass die Nase mehr als 45 Grad nach rechts dreht, die Achse wird angezeigt, das Feld ist nicht mehr invers, diese Achsenerkennung ist abgeschlossen.

Die Kreisel und Wirkrichtungen sind nun zugewiesen. Überprüfen Sie nun zur Sicherheit die Richtigkeit der Wirkrichtungen:

Dazu entfernen Sie die Propeller des Copters und geben circa ein viertel Gas, alle Motoren laufen gleich schnell.

Neigen Sie den Copter im Lagemodus nach vorne - die vorderen Motoren müssen schneller drehen als die hinteren. Neigen Sie den Copter im Lagemodus zur Seite - die Motoren der Seite, zu der Sie den Copter neigen, müssen schneller drehen als die der gegenüberliegenden Seite. Wenn das nicht der Fall ist, die Kreiselzuordnung wiederholen.

### Roll- Nickeinstellungen

Schritt 4:

Optionale Einstellungen für Roll und Nick

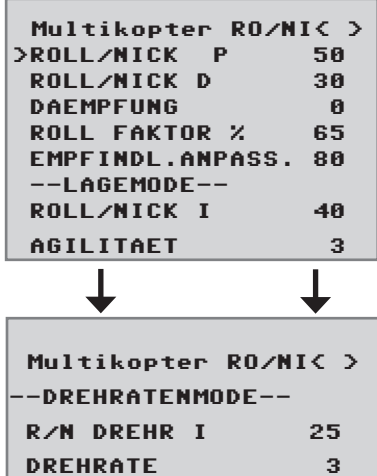

### Für Lage- und Drehratenmode:

### ROLL/NICK P:

Stellen Sie diesen Parameter in 5er Schritten immer höher, bis ein mittelschnelles Schwingen auftritt. Gehen Sie anschließend in kleinen Schritte wieder zurück, um ein Aufschwingen im Vollgas Steigflug zu verhindern.

### ROLL/NICK D:

Passen Sie nun ebenso den D-Anteil in 5er Schritten an, bis der Multicopter exakt über Roll und Nick einrastet. Bei zu hohen Werten kommt es zu sehr schnellen Schwingungen.

### DAEMPFUNG:

Der Dämpfungsfaktor sollte so gering wie möglich, aber so hoch wie nötig eingestellt werden, so dass die PID Regelung optimal arbeiten kann und die Einstellwerte bestenfalls erhöht werden können. Falls Sie mit den PID Einstellungen Schwingungen nicht weg bekommen, so ändern Sie die Dämpfung in 1er Schritten und testen Sie, ob die Regelung besser oder schlechter arbeitet. Einstellempfehlungen:

Für Racecopter mit schnellen Reglern und 5-6 Zoll Luftschrauben: 1 - 2

Für Copter mit 8 Zoll Luftschrauben und schnellen Reglern: 2

Copter mit großen Luftschrauben: 2 oder höher.

### ROLL FAKTOR %:

Stellt die Roll-Regelung als Prozentwert der Gesamtverstärkung ein. Bei symmetrischen Multicoptern belässt man den Wert auf 100. Wenn der Copter, auf Grund der Gewichtsverteilung, in seiner Rollachse agiler als in der Nickachse ist, dann kann hier die Empfindlichkeit der Rollachse verändert werden. Beim *Graupner* ALPHA RACE 250 Q wird hier zum Beispiel circa 65% eingestellt.

### EMPFINDL. ANPASS.:

Bei sehr starken Antrieben kann es bei Vollgas zum Aufschwingen kommen. Mit diesem Parameter lässt sich eine Art Kreiselausblendung einstellen. Höhere Werte ergeben eine erhöhte Kreiselausblendung in Richtung Vollgas.

### Nur für Lagemode:

### ROLL/NICK I:

Stellt den I-Anteil für den Lagemodus ein. Bei zu geringen Werten schwingt der Copter langsam. Stoppt er allerdings nach einem Roll- oder Nickbefehl mit einem Überwippen, muss der Wert verringert werden.

### AGILITÄT:

Agilität bestimmt, mit welcher Geschwindigkeit (Drehrate) eine neue Lage eingenommen wird.

### Nur für Drehratenmode:

### R/N Drehr I:

Stellt den I-Anteil für den Drehratenmodus ein. Bei zu geringen Werten schwingt der Copter langsam. Stoppt er allerdings nach einem Roll- oder Nickbefehl mit einem Überwippen, muss der Wert verringert werden.

DREHRATE: Stellt die max. mögliche Drehrate im Drehratenmodus ein.

### Multicopter Gier Einstellungen

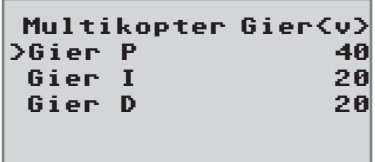

### Gier P - Faktor

Werkseinstellung: +45

Der P Faktor ist für das härtere Einrasten bei Gier verantwortlich. Höhere Werte ergeben ein schnelleres Einrasten. Bei zu hohen P-Werten beginnt der Copter zu "schwingen". In diesem Fall muss der Wert wieder reduziert werden.

### Gier I - Faktor

Werkseinstellung: +15

Der I-Faktor sorgt für konstante Drehungen. Mit niedrigen Werten beginnen und nur so lange erhöhen, bis die Drehungen konstant sind. Zu hohe Werte verursachen ein Nachwippen beim Stoppen und eventuell können die Motoren hoch laufen. Dieses kann zu einem unerwünschten Steigen führen.

### Gier D - Faktor

Werkseinstellung: MIN

Der D-Faktor beeinflusst das Stoppverhalten bei Gier. Bei den meisten Coptern ist kaum ein D-Anteil nötig. Der D-Anteil muss so niedrig wie möglich eingestellt werden, da er Einfluss auf die gesamte Regelung hat.

### Firmware Update

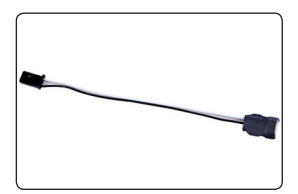

Firmware Updates des Empfängers werden über die Telemetriebuchse mit Hilfe eines PCs mit Windows XP, Vista oder 7 durchgeführt. Dazu benötigen Sie die separat erhältliche USB-Schnittstelle Best.-Nr. 7168.6 und das Adapterkabel Best.-Nr. 7168.6A oder 7168.S.

Die dazu benötigten Programme und Dateien finden Sie bei den entsprechenden Produkten jeweils unter Download auf *www. graupner.de.*

Verbinden Sie das Adapterkabel mit der USB Schnittstelle Best.-Nr. 7168.6. Das Stecksystem ist verpolungssicher, achten Sie auf die kleinen seitlichen Nasen. Wenden Sie auf keinen Fall Gewalt an, der Stecker sollte leicht einrasten.

Stecken Sie das Adapter-Kabel in die Telemetriebuchse des Empfängers. Das Stecksystem ist verpolungssicher, achten Sie auf die kleinen seitlichen Fasen. Wenden Sie auf keinen Fall Gewalt an, der Stecker sollte leicht einrasten.

### Starten "Slowflyer/Gyro Empfänger Update"

Das "Slowflyer/Gyro Empfänger Update" -Programm rufen Sie vorzugsweise aus dem "Firmware\_Upgrade\_grStudio"-Programm auf. Klicken Sie im linken Funktionsmenü unter "Link" den Punkt "Receiver Downloader" an. (Alternativ wählen Sie unter "Menu" den entsprechenden Eintrag "Micro Receiver Upgrade".)

Das zugehörige Anwendungsprogramm können Sie auch direkt starten. Doppelklicken Sie dazu auf die Datei "micro\_gyro\_ swloader.exe". Sie finden diese exe-Datei im Verzeichnis "Graupner\_PC Software" des "HoTT\_Software VX"-Paketes.

Im nun erscheinenden Programmfenster stellen Sie zunächst auch hier den "richtigen" COM-Port der USB-Schnittstelle Best.-Nr. 7168.6 im Auswahlfenster ein. (Siehe folgende Abbildung)

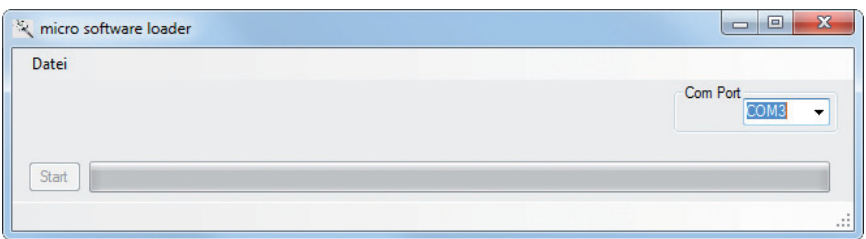

Falls Sie sich nicht sicher sind, überprüfen Sie den COM-Port im Fenster "Port wählen" im "Menu" des "Firmware\_Up-grade\_ grStudio", und merken Sie sich die COM-Port-Nummer zum Eintrag "Silicon Labs CP210x USB to UART Bridge" – hier "COM03". (Auf eine falsche Port-Auswahl werden Sie beim Auslesen der Empfängerdaten hingewiesen.) Klicken Sie auf den Button "Datei", um die entsprechende Firmware-Datei namens "MicroStabi7X\_V\_XX.bin" von der Festplatte zu laden ("XX" kennzeichnet die Versionsnummer).

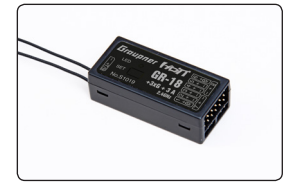

Nach dem Laden der Datei klicken Sie auf Start...

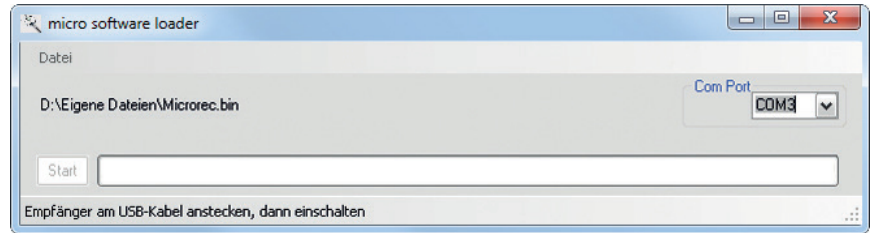

#### ... schließen Sie den Empfänger an und schalten ihn ein.

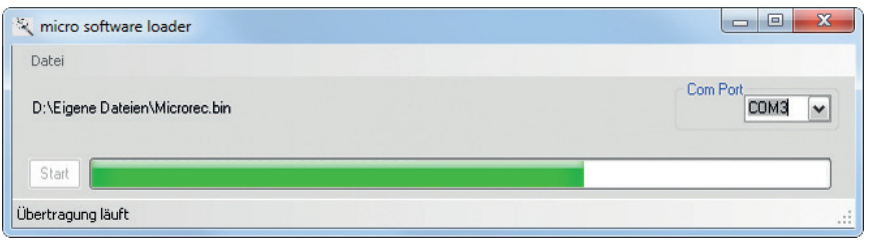

Der Fortschrittsbalken zeigt die ordnungsgemäße Übertragung an. Die Empfänger-LED leuchtet währenddessen rot und grün, sie blinkt abwechselnd rot und grün sobald die Übertragung beendet ist.

Bitte beachten Sie hierzu die ausführliche Updateanleitung unter *www.graupner.de* im Downloadbereich des jeweiligen Artikels.

### Hinweise zum Umweltschutz

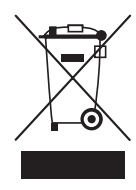

### Entsorgungshinweis

Dieses Symbol auf dem Produkt, der Gebrauchsanleitung oder der Verpackung weist darauf hin, dass dieses Produkt am Ende seiner Lebensdauer nicht über den normalen Haushaltsabfall entsorgt werden darf. Es muss an einem Sammelpunkt für das Recycling von elektrischen und elektronischen Geräten abgegeben werden.

Die Werkstoffe sind gemäß ihrer Kennzeichnung wiederverwertbar. Mit der Wiederverwendung, der stofflichen Verwertung oder anderen Formen der Verwertung von Altgeräten leisten Sie einen wichtigen Beitrag zum Umweltschutz.

Batterien und Akkus müssen aus dem Gerät entfernt werden und bei einer entsprechenden Sammelstelle getrennt entsorgt werden. Bitte erkundigen Sie sich ggf. bei der Gemeindeverwaltung nach der zuständigen Entsorgungsstelle.

### Wartung und Pflege

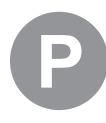

#### Pflegehinweis

Das Produkt arbeitet wartungsfrei und benötigt daher keinerlei Wartungsarbeiten. Bitte schützen Sie es jedoch in Ihrem eigenen Interesse unbedingt vor Staub, Schmutz und Feuchtigkeit!

Zur Reinigung das Produkt nur mit einem trockenen Lappen (keine Reinigungsmittel verwenden!) leicht abreiben.

### Garantiebedingungen

Die Fa.Graupner GmbH, Henriettenstrasse 96, 73230 Kirchheim/Teck gewährt ab dem Kaufdatum auf dieses Produkt eine Garantie von 24 Monaten. Die Garantie gilt nur für die bereits beim Kauf des Produktes vorhandenen Material- oder Funktionsmängel. Schäden, die auf Abnützung, Überlastung, falsches Zubehör oder unsachgemäße Behandlung zurückzuführen sind, sind von der Garantie ausgeschlossen. Die gesetzlichen Rechte und Gewährleistungsansprüche des Verbrauchers werden durch diese Garantie nicht berührt. Bitte überprüfen Sie vor einer Reklamation oder Rücksendung das Produkt genau auf Mängel, da wir Ihnen bei Mängelfreiheit die entstandenen Unkosten in Rechnung stellen müssen.

Die vorliegende Bau- bzw. Bedienungsanleitung dient ausschließlich Informationszwecken und kann ohne Vorankündigung geändert werden. Die jeweils aktuelle Version finden Sie im Internet unter *www.graupner.de* auf der entsprechenden Produktseite. Darüber hinaus übernimmt die Firma *Graupner* keinerlei Verantwortung oder Haftung für Fehler oder Ungenauigkeiten, die in Bau- bzw. Bedienungsanleitungen auftreten können.

Für Druckfehler kann keine Haftung übernommen werden.

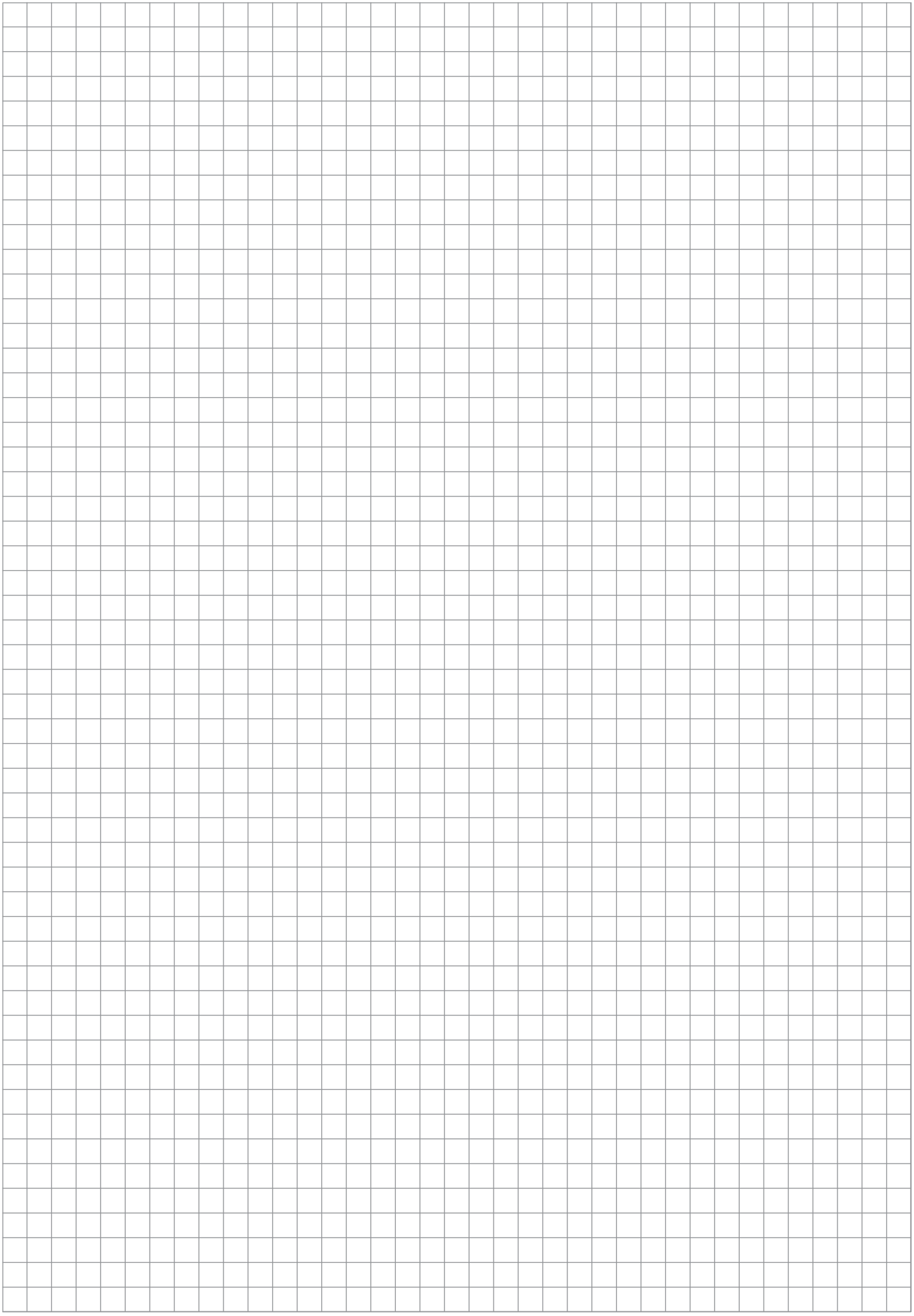

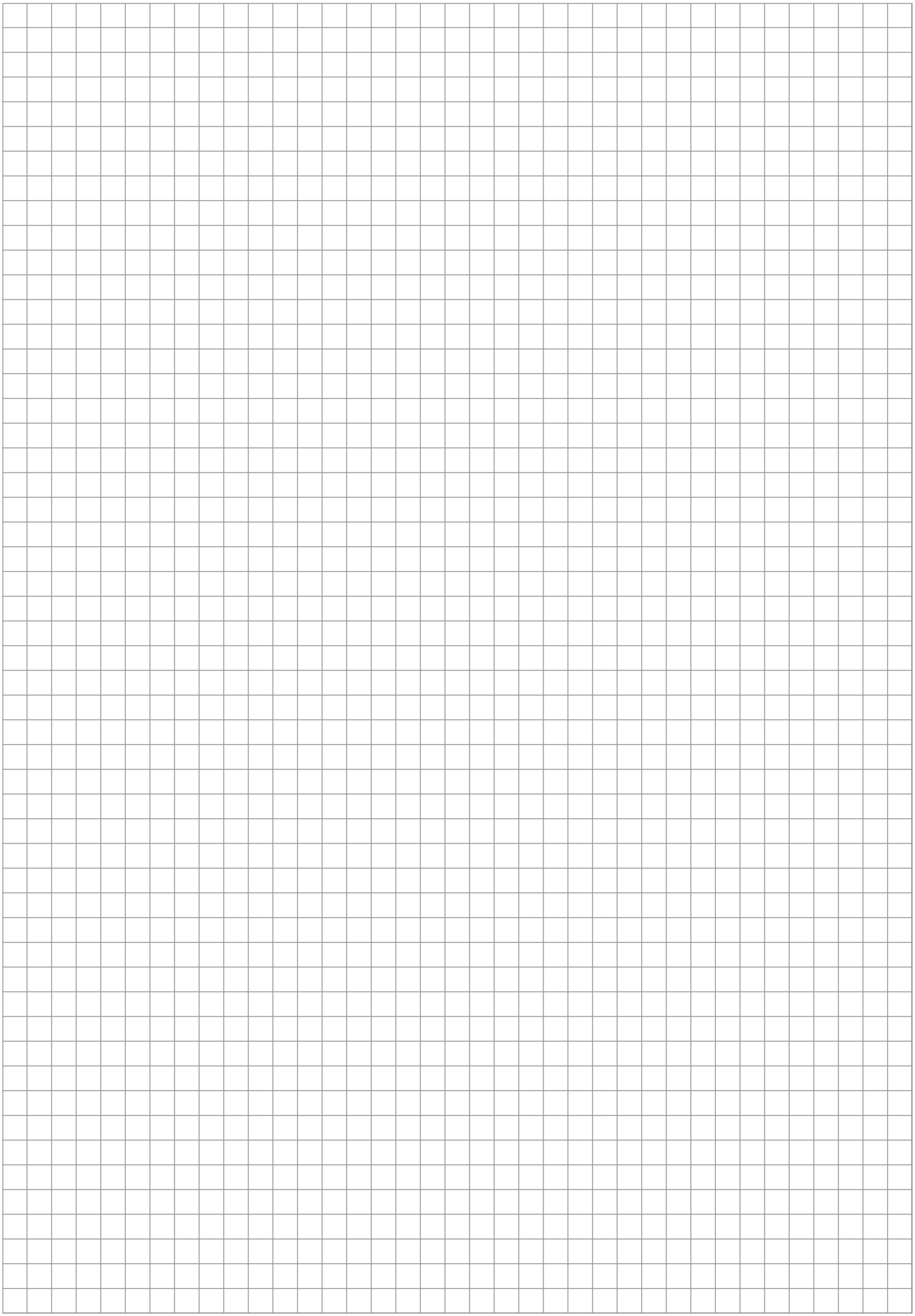